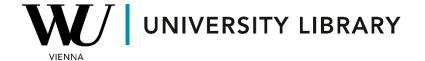

Stock prices
in WRDS (CRSP)
Students Manual

CRSP data vendors are accessible within the primary vendors listed on the homepage of WRDS.

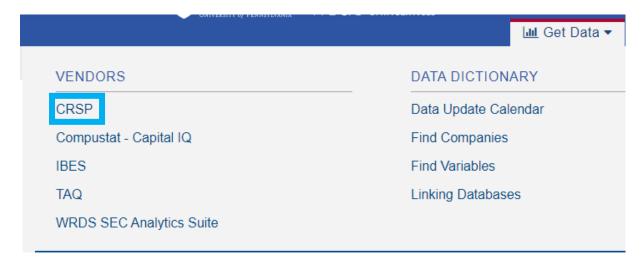

To access daily stock data, navigate to the annual update section and select "Stock/Security Files." Alternatively, you can access the CRSP/Compustat Merged dataset, which provides similar values as the Compustat dataset but covers a shorter time period and offers fewer variables.

### **CRSP**

The Center for Research in Security Prices, LLC (CRSP) maintains the most comprehensive collection of security price, return, and volume data for the NYSE, AMEX and NASDAQ stock markets. Additional CRSP files provide stock indices, beta-based and cap-based portfolios, treasury bond and risk-free rates, mutual funds, and real estate data.

# Annual Update Bonds and Fixed Income Indices and Factors REITS Stock Prices North America

Databases in this section are updated once each year, in early February. Update schedules should not be confused with end-of-day, end-of-month, or end-of-quarter data such as stock prices.

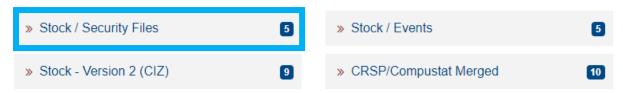

In the "Stock/Security Files" section, you may want to select the "Daily Stock File" as it fulfills the requirement of exporting the most frequent data for stock prices.

### Stock / Security Files

# Stock / Security Files >> Daily Stock File >> Monthly Stock File >> U.S. Daily Event Study: Upload your own ... >> Stock Header Info

Data points for companies are available from the year 1926, corresponding to the existence of the companies. At the top of the page, under "Variable Descriptions," you can find descriptions for all the variables in the dataset, totaling 61.

## CRSP Daily Stock

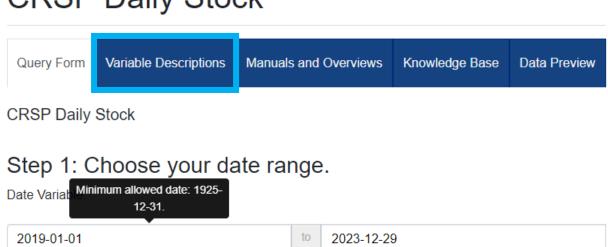

In the second step, when searching for companies from the list, you can either use previously prepared tickers or find the required ones using the "Code Lookup" function. The tickers for this dataset can be found on public internet pages, and they do not differ from the most popular stock exchange tickers.

#### Step 2: Apply your company codes.

What format are your company codes?

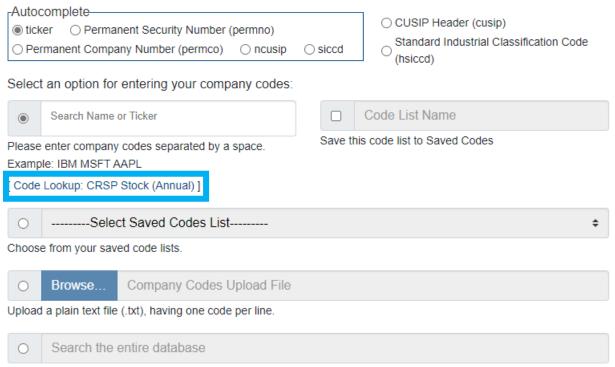

This method allows you to search the entire database of records. Please be aware that this method can take a very long time to run because it is dependent upon the size of the database.

In the "Code Lookup" function, you can find tickers for the companies by performing a search using only the names of the companies. You can add many companies to the final search list at once.

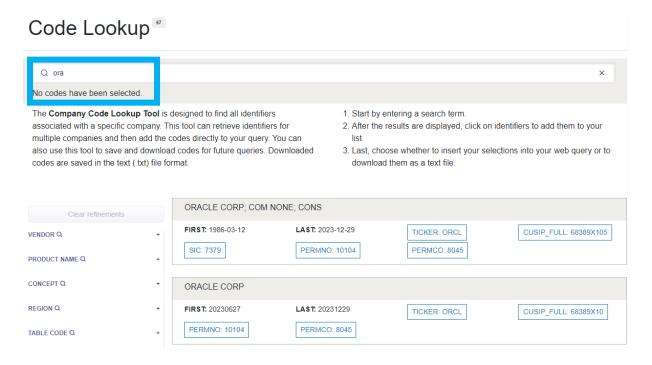

In the 3rd step, you need to choose the required variables for your dataset. Note that the initial number of variables is extensive, so you might want to limit the number of variables to export in order to reduce the export time of the file.

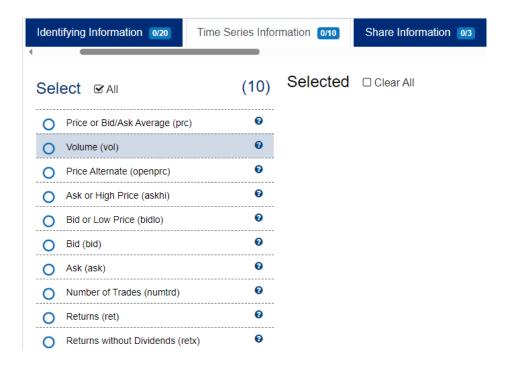

In the final step, you can adjust the query of your output. In particularly large cases, you can change the compression type to zip to speed up data exporting.

Step 4: Select query output. How does this work? Select the desired format of the output file. For large data requests, select a compression type to expedite downloads. If you enter your email address, you will receive an email that contains a URL to the output file when the data request is finished processing. **Output Format Compression Type Date Format**  comma-delimited text (\*.csv) Uncompressed YYYY-MM-DD. (e.g. 1984-07-25) ○ zip (\*.zip) O MM/DD/YYYY. (e.g. 07/25/1984) Excel spreadsheet (\*.xlsx) O DD/MM/YYYY. (e.g. 25/07/1984) O tab-delimited text (\*.txt) O gzip (\*.gz) O HTML table (\*.htm) O YYYYMMDD. (e.g. 19840725) O SAS Windows\_64 dataset (\*.sas7bdat) O STATA file (\*.dta) E-Mail Address (Optional) Custom Field (Optional) Edit Preferences E-mail Custom Field 0 Save This Query (Optional) Notes on this Query (Optional) Saved Query Name Saved Query Notes 0 Submit Form